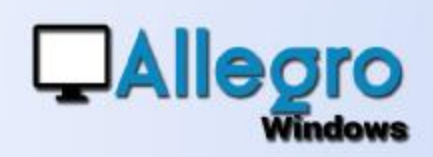

# LETTRAGE SIMPLIFIÉ

#### **OBJECTIF**

Permettre un lettrage simple sans écrans supplémentaires.

### INTRODUCTION

#### DANS L'HISTORIQUE D'UNE FICHE

Souvent lorsqu'on est sur l'historique d'une fiche on peut facilement voir quelle ligne peut être lettrée avec une ou plusieurs autres. Cependant quand on doit aller dans la saisie lettrage, il faut répéter une recherche avant de pouvoir réaliser ce lettrage. Allegro Windows a donc introduit le lettrage simple à partir de l'historique.

## FICHE HISTORIQUE

Le lettrage simple ne nécessite aucun paramétrage, la seule condition étant que les montants à lettrer doivent être égaux. Donc pas question de lettrer partiellement, avec des écarts de paiement ou des différences de change.

Sélectionnez plusieurs lignes de débit et crédit avec le « Ctrl » ou la « Maj » et le clic de souris

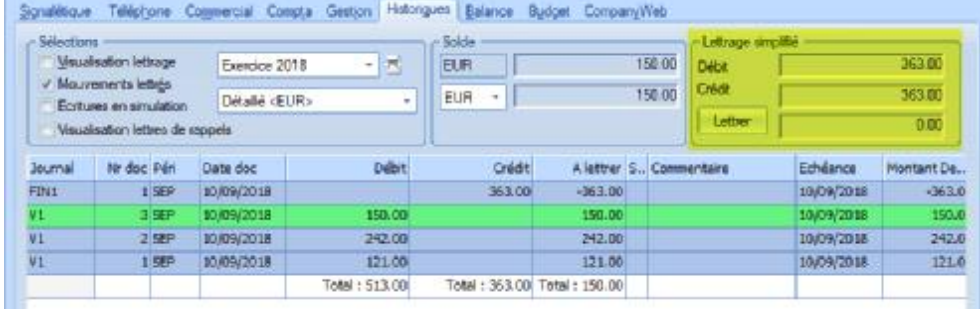

Dès que le montant Débit sélectionné est égal au montant Crédit sélectionné le bouton « lettrer » devient accessible et vous pourrez lettrer toutes les lignes en un seul click.

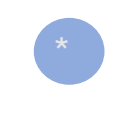

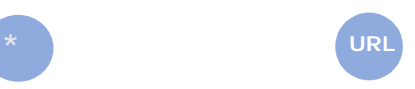

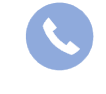

Allegro South Chaussée de Louvain 435 1380 Lasne

[Sales@allegro.be](mailto:Sales@allegro.be) [www.allegro.be](http://www.allegro.be) 02 371 49 11